## **5 - Configuración del grupo familiar**

Completar la información requerida en cada espacio del menú *"5 – Configuración Grupo Familiar"* oprimiendo el botón *"Agregar"* para efectuar la carga.

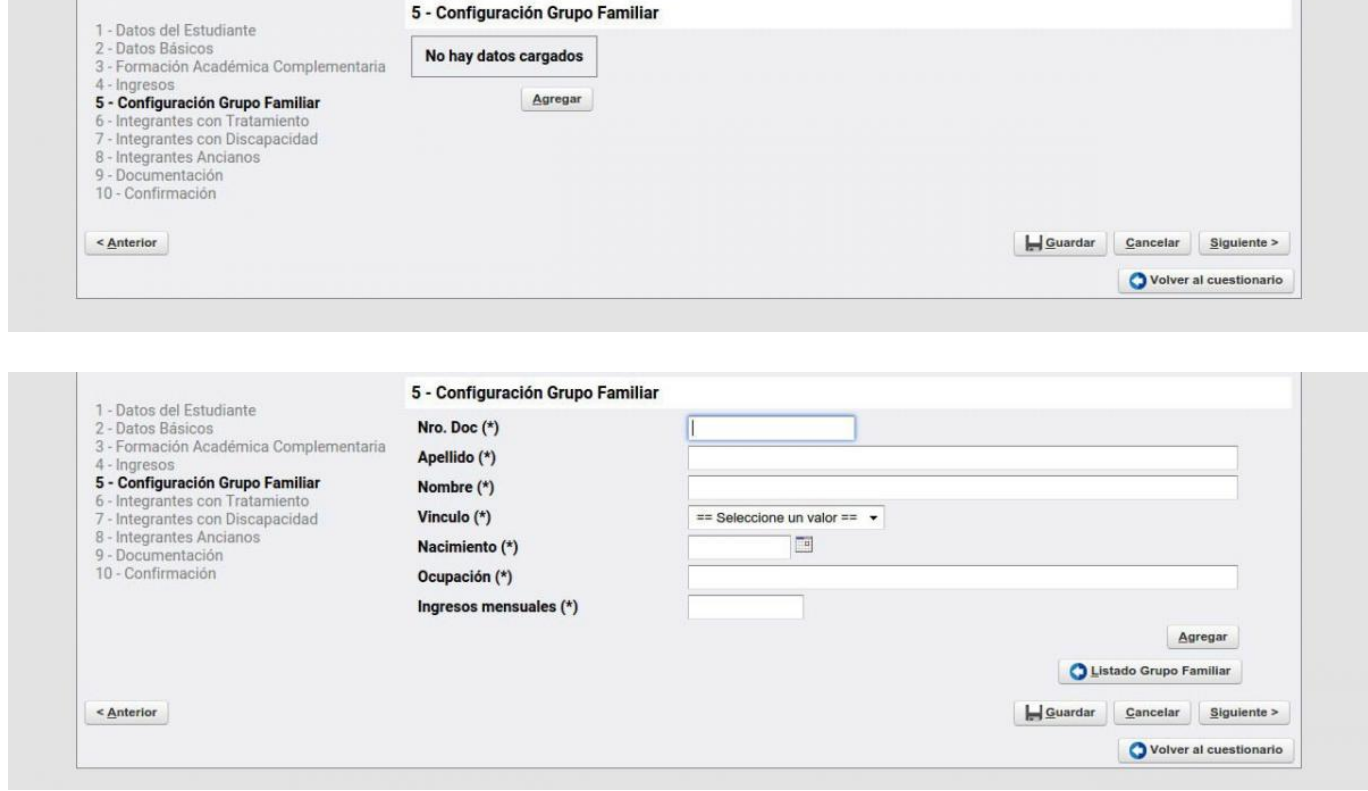

En caso de que algún menos de 18 años forme parte de tu grupo familiar, deberás indicar si se encuentra formalmente incluido en el sistema educativo.

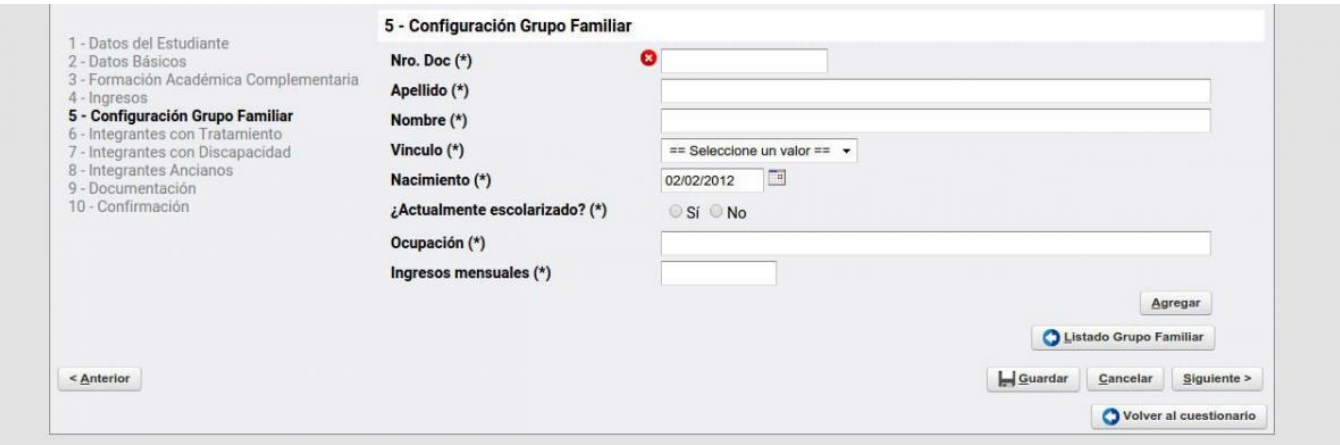

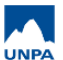

Published on Instructivos on line (https://instructivos.sistemas.unpa.edu.ar)

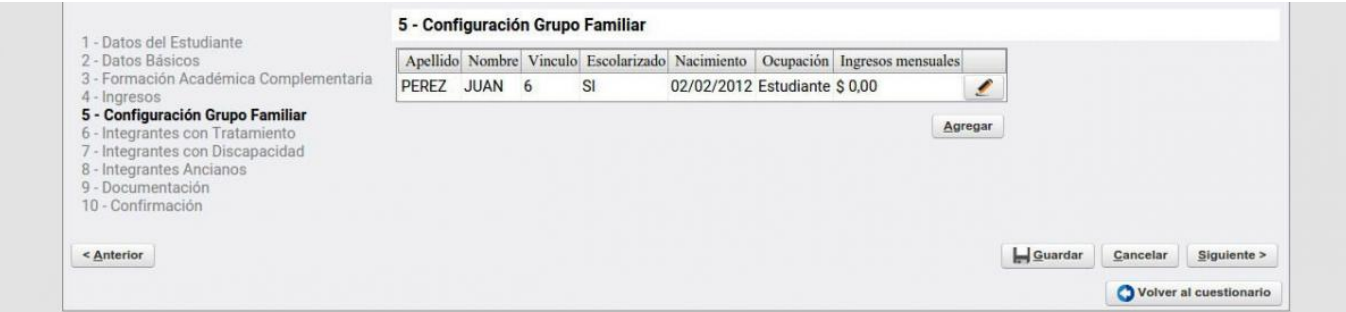

Luego de *"Guardar"*, oprimir el botón *"Siguiente"* para continuar con el próximo subtítulo.

 **URL de origen:** https://instructivos.sistemas.unpa.edu.ar/instructivo/pagina/5-configuraci%C3%B3 n-del-grupo-familiar